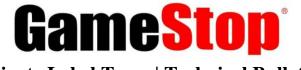

Private Label Team | Technical Bulletin 03/16/2022

# Atrix USB-C Link Cable (16ft) for Oculus

#### Establish a Link connection between PC (Windows) & VR Headsets

**Problem Statement**: There are customers reporting the inability to establish a link connection between their PC & VR headset with this Atrix Link cable. Customer mention that they're only able to obtain a 'charging' connection.

The following guide will help setup the Link cable between the VR headset and PC (Windows).

#### Atrix Link Cable for Oculus Quest [SKU: 244218]

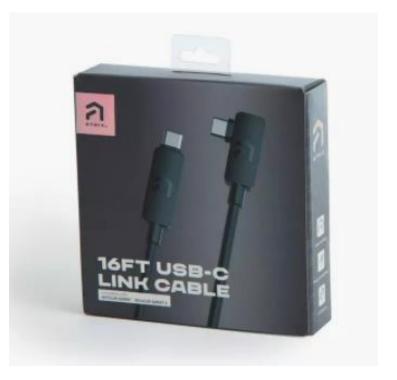

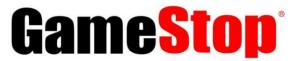

### **Private Label Team | Technical Bulletin**

03/16/2022

- Pre-Requisite: In addition to the Atrix Link Cable, make sure the following 3 components are ready:
- Oculus Software: Download & Install the Oculus software to the PC.
  a. Direct Link: https://www.oculus.com/download\_app/?id=1582076955407037
- 2. Oculus Quest VR Headset: 'Oculus Quest' OR 'Oculus Quest 2'. Make sure the firmware is up to date.
- 3. VR-Ready PC Oculus recommended specs:
  - a. <u>Recommended PC Specs</u>

| Hardware         | Specs                                        |
|------------------|----------------------------------------------|
| Processor        | INTEL I5-4590 / AMD RYZEN 5 1500X or greater |
| Memory (RAM)     | 8GB+                                         |
| Operating System | Windows 10                                   |
| USB Ports        | USB 3.0 – 1 available port                   |

b. Supported GPUs:

| GPU MODEL                            | SUPPORTED [YES/NO] |
|--------------------------------------|--------------------|
| NVIDIA TITAN Z                       | NO                 |
| NVIDIA TITAN X                       | YES                |
| NVIDIA GEFORCE GTX 970               | YES                |
| NVIDIA GEFORCE GTX 1060 DESKTOP, 3GB | NO                 |
| NVIDIA GEFORCE GTX 1060 DESKTOP, 6GB | YES                |
| NVIDIA GEFORCE GTX 1060M             | NO                 |
| NVIDIA GEFORCE GTX 1070 (ALL)        | YES                |
| NVIDIA GEFORCE GTX 1080 (ALL)        | YES                |
| NVIDIA GEFORCE GTX 1650              | NO                 |
| NVIDIA GEFORCE GTX 1650 SUPER        | YES                |
| NVIDIA GEFORCE GTX 1660              | YES                |
| NVIDIA GEFORCE GTX 1660 TI           | YES                |
| NVIDIA GEFORCE RTX 20-SERIES (ALL)   | YES                |
| NVIDIA RTX 3000 SERIES               | YES                |
| AMD 200, 300 SERIES                  | NO                 |
| AMD 400, 500 SERIES                  | YES                |
| AMD 5000, 6000 SERIES                | YES                |
| AMD VEGA SERIES                      | YES                |

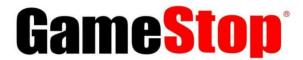

## **Private Label Team | Technical Bulletin**

03/16/2022

#### Link Cable Setup Guide:

Step 1: Open the Oculus PC software.

Step 2: Turn on the Quest or Quest 2 headset.

Step 3: Plug the Atrix Link Cable (straight-end) into an available USB 3.0 port on your PC. Then plug the other (90-degree) end to the USB port on the Oculus headset.

Step 4: A message will prompt in VR asking you to 'ALLOW ACCESS TO DATA'. Select 'DENY'.

<u>Note</u>: If 'ALLOW' was mistakenly selected, unplug the USB cable from the headset and retry.

Step 5: When you're asked to 'ENABLE OCULUS LINK', select 'ENABLE.

Step 6: Complete. Link is now active.